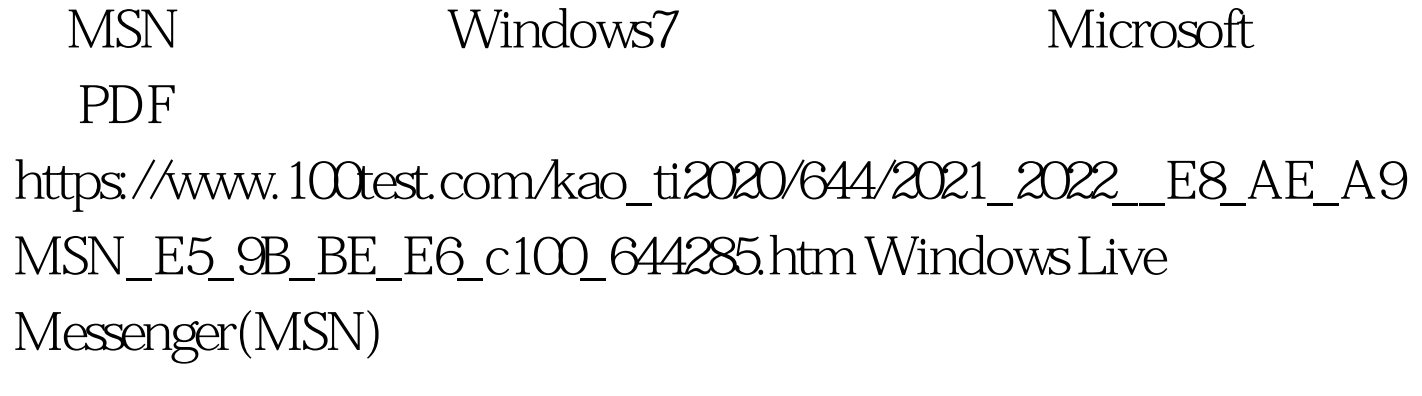

MSN MSN windows7  $MSN$ Windows 7 and 2008 MSN  $\operatorname{MSN}$  $MSN$  $MSN$  $MSN$  $\overline{\text{MSN}}$ Windows Windows Live Messenger  $\frac{1}{2}$ 

 $\frac{1}{2}$ ,  $\frac{1}{2}$ ,  $\frac{1}{2}$ ,

Windows vista SP2 WLM Windows 7  $MSN$ 

## Windows 7

标管理窗口,将MSN设置为显示图标和通知,确定完成之

 $\mathrm{MSN}\phantom{M}\hspace{-.2cm}$ 

 $MSN$ 

 $MSN$ 

Windows 7 Windows 7

and the control of the top of the top of the top of the top of the top of the top of the top of the top of the top of the top of the top of the top of the top of the top of the top of the top of the top of the top of the t

Windows Windows 100Test

www.100test.com